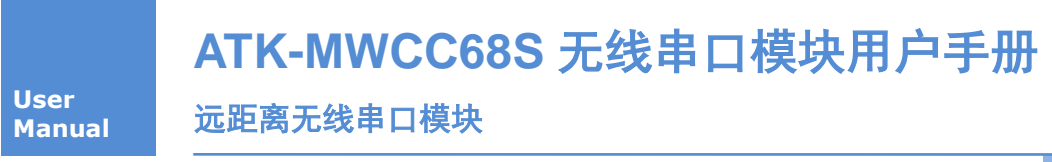

用户手册

# ALIENTEK 广州市星翼电子科技有限公司

#### 修订历史

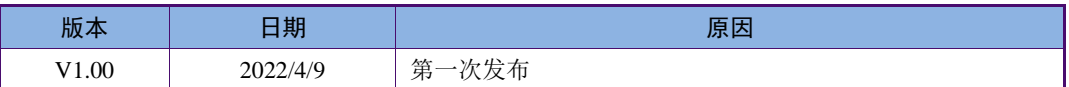

2正点原子

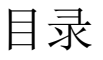

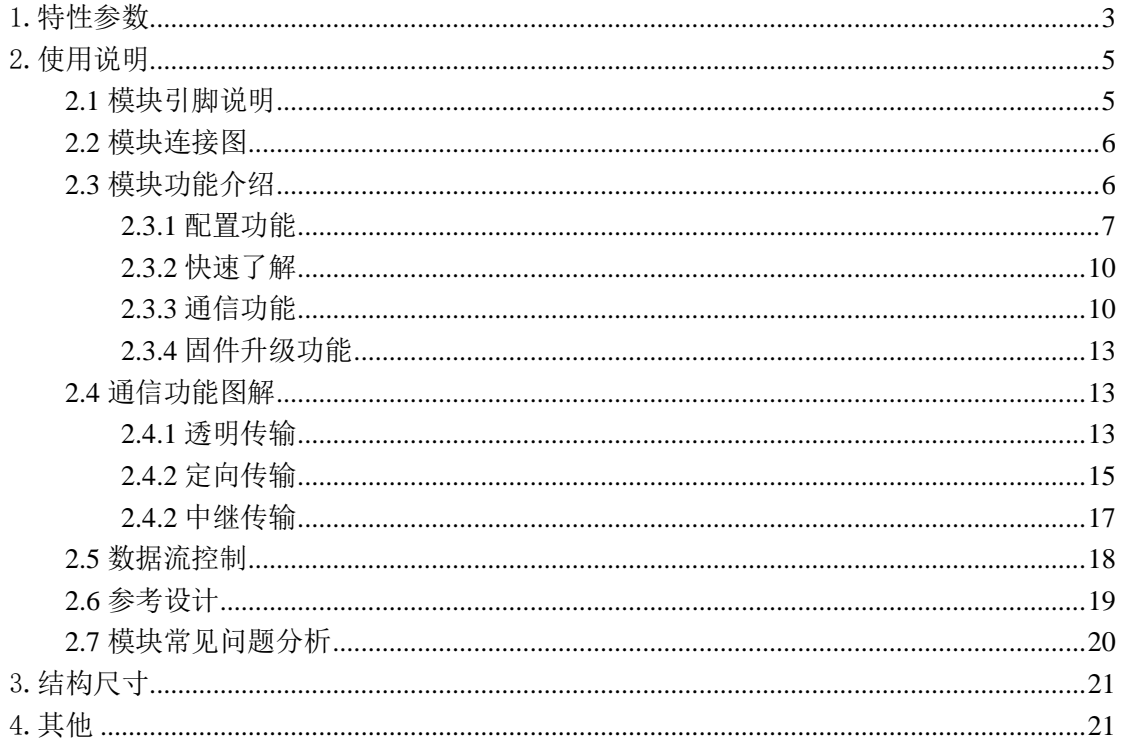

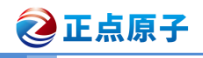

# <span id="page-2-0"></span>1.特性参数

ATK-MWCC68S\_V1.0(V1.0 是硬件版本号, 型号是 ATK-MWCC68S, 下面均以 MWCC68S 表示该产品)是正点原子新推出的一款体积小、微功率、低功耗、高性能远距离 LORA 无线串口模块。模块设计是采用高效的 ISM 频段射频 LLCC68 扩频芯片, 模块的工 作频率 410Mhz~493Mhz, 以 1Mhz 频率为步进信道, 共 84 个信道, 可在线修改串口速率, 发射功率,空中速率、工作模式、自定义通讯密钥等各种参数。

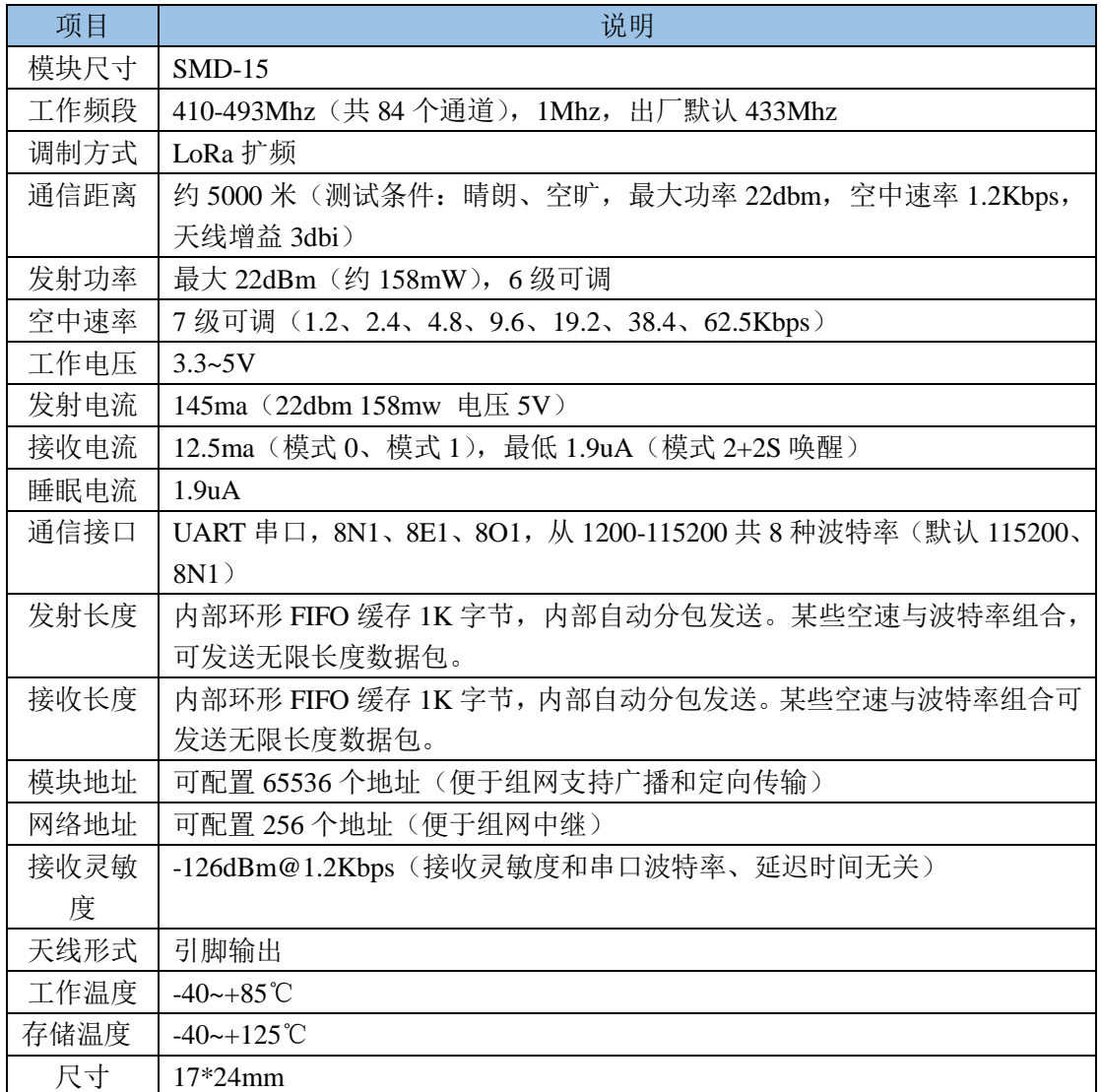

模块电器参数如表 1.1 所示。

表 1.1 ATK-MWCC68S 无线串口模块电器参数

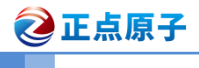

## 产品特点:

- 、工业频段:433Mhz 免申请频段
- 、多种功率等级(最大 22dBm)
- 、多种串口波特率、空中速率、工作模式
- 、支持空中唤醒功能,低接收功耗
- 、支持中继组网转发。
- 、支持监听功能,发送前监听信号,提高模块的通信成功率
- 、双 1K 环形 FIFO
- 、频率 410-493Mhz,提供 84 个信道
- 、接收灵敏度达-136dBm,传输距离 6000 米
- 、自动分包传输,保证数据包的完整性
- 11, 支持 AT 指令控制, 配置灵活

### 应用领域:

- 、无线抄表
- 、无线传感
- 、智能家居
- 、工业遥控、遥测
- 、智能楼宇、智能建筑
- 、高压线检测
- 、空中唤醒功能
- 、高速公路
- 、小型气象站
- 、自动化数据采集
- 、消费电子
- 、路灯空中
- 、其他无线传输应用

# <span id="page-4-0"></span>2.使用说明

# <span id="page-4-1"></span>2.1 模块引脚说明

ATK-MWCC68S 无线串口模块通过邮票孔形式外部连接,我们有提供针对正点原子 STM32 开发板都提供有相应例程,用户可以直接在这些开发板上,对模块进行测试。 ATK-MWCC68S 无线串口模块外观如图 2.1.1 正面图和图 2.1.2 背面图所示:

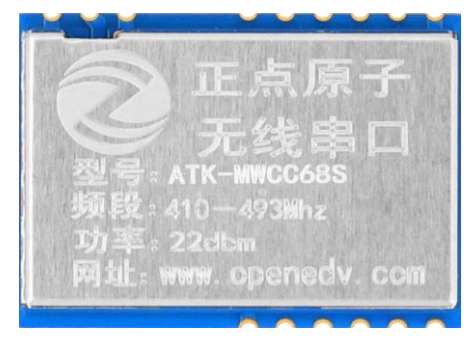

图 2.1.1ATK-MWCC68S 无线串口模块实物图正面

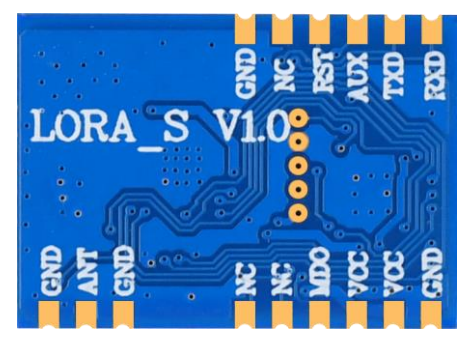

图 2.1.2ATK-MWCC68S 无线串口模块实物图背面 模块通过邮票孔与外部电路连接,各引脚的详细描述如表 2.1.3 所示:

| 序号             | 名称         | 引脚方向               | 说明                           |
|----------------|------------|--------------------|------------------------------|
| 1, 7           | <b>GND</b> |                    | 地线                           |
| 13, 15         |            |                    |                              |
| 14             | <b>ANT</b> |                    | 天线                           |
| 2, 11, 12      | NC         |                    | 未用                           |
| 10             | MD0        | 输入                 | TTL 串口输出, 连接到外部 RXD 输入引脚     |
| 8, 9           | <b>VCC</b> |                    | 3.3V~5V 电源输入                 |
| 6              | <b>RXD</b> | 输入                 | TTL 串口输入, 连接到外部 TXD 输出引脚     |
| 5              | <b>TXD</b> | 输出                 | TTL 串口输出, 连接到外部 RXD 输入引脚     |
| $\overline{4}$ | <b>AUX</b> | 输出<br>$1_{\infty}$ | 用于指示模块工作状态, 用户唤醒外部 MCU<br>1. |
|                |            | 输入<br>$2\cdot$     | 2、上电时与 MD0 引脚配合进入固件升级模式      |
| 3              | <b>RST</b> | 输入                 | 模块复位, 信号低电平有效                |

表 2.1.3 ATK-MWCC68S 无线串口模块引脚说明

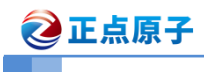

# <span id="page-5-0"></span>2.2 模块连接图

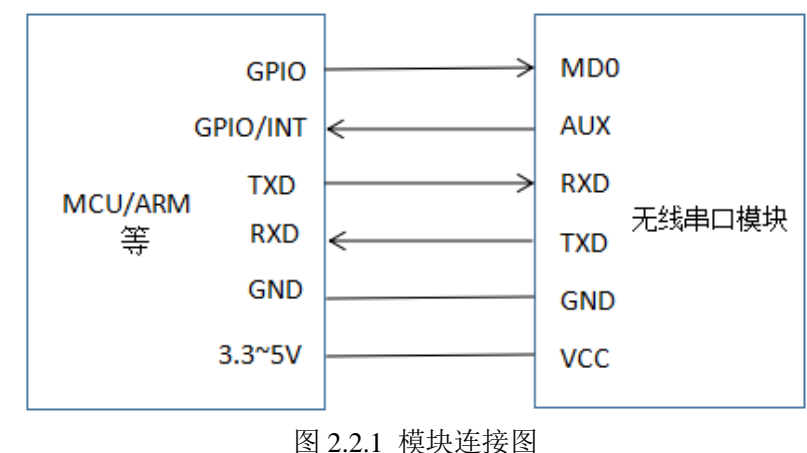

模块与 MCU/ARM 设备电气连接, 如图 2.2.1 所示:

#### 注意:

- (1) 无线串口模块为 TTL 电平, 请与 TTL 电平的 MCU 进行连接。
- (2) 模块的引脚电平是 3.3V, 与 5V 的单片机通信需要做电平转换适配。
- (3)MD0、AUX 引脚悬空下为低电平。
- (4)RST 引脚不用悬空即可,低电平复位模块重新启动。

# <span id="page-5-1"></span>2.3 模块功能介绍

模块根据 MD0 与 AUX 引脚配合讲入不同的功能,如表 2.3.1 所示:

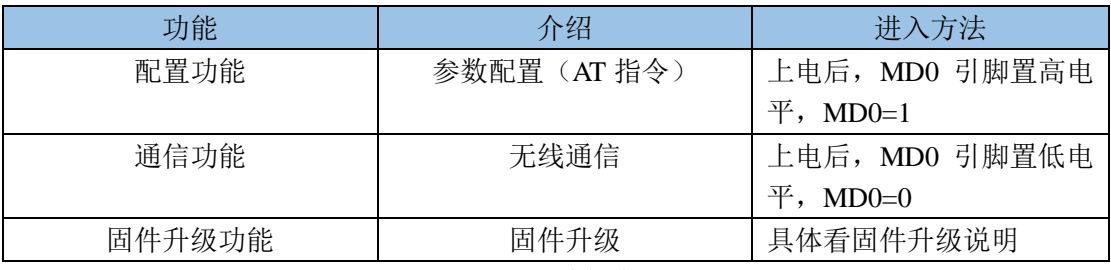

#### 表 2.3-1 功能介绍

其中在通信功能下,包含 4 种工作模式, 如表 2.3-2 所示:

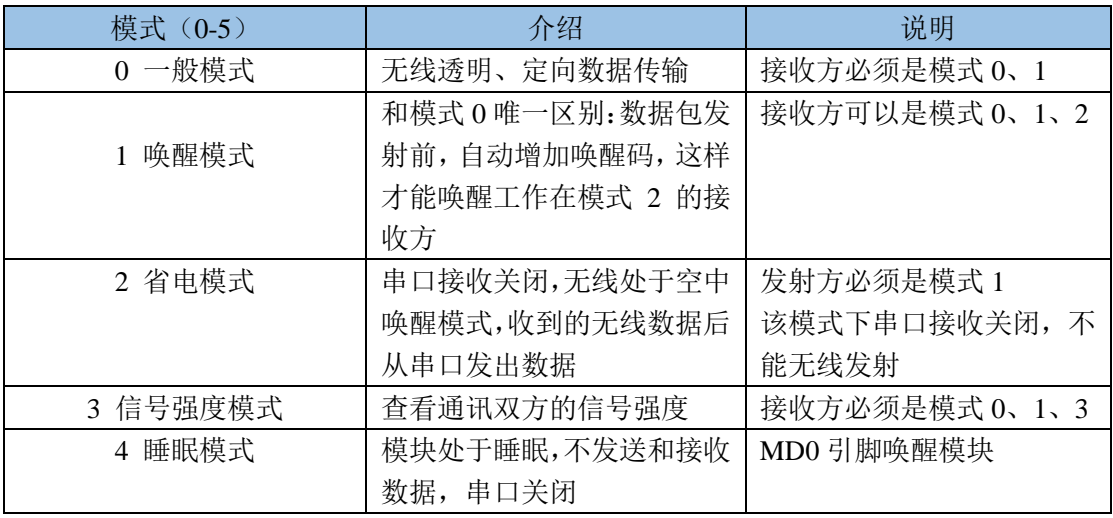

用户手册 www.alientek.com

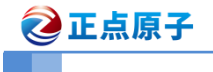

远距离无线串口模块

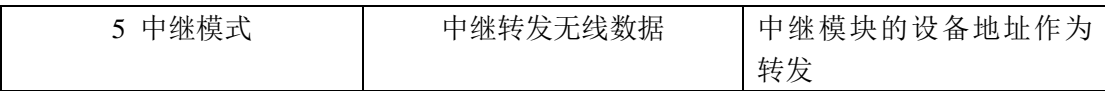

表 2.3-2 工作模式

注意:工作模式需要模块进入配置功能,发送指令设置才能切换。

### <span id="page-6-0"></span>**2.3.1** 配置功能

配置功能下,AT 指令如表 2.3.1.1 所示:

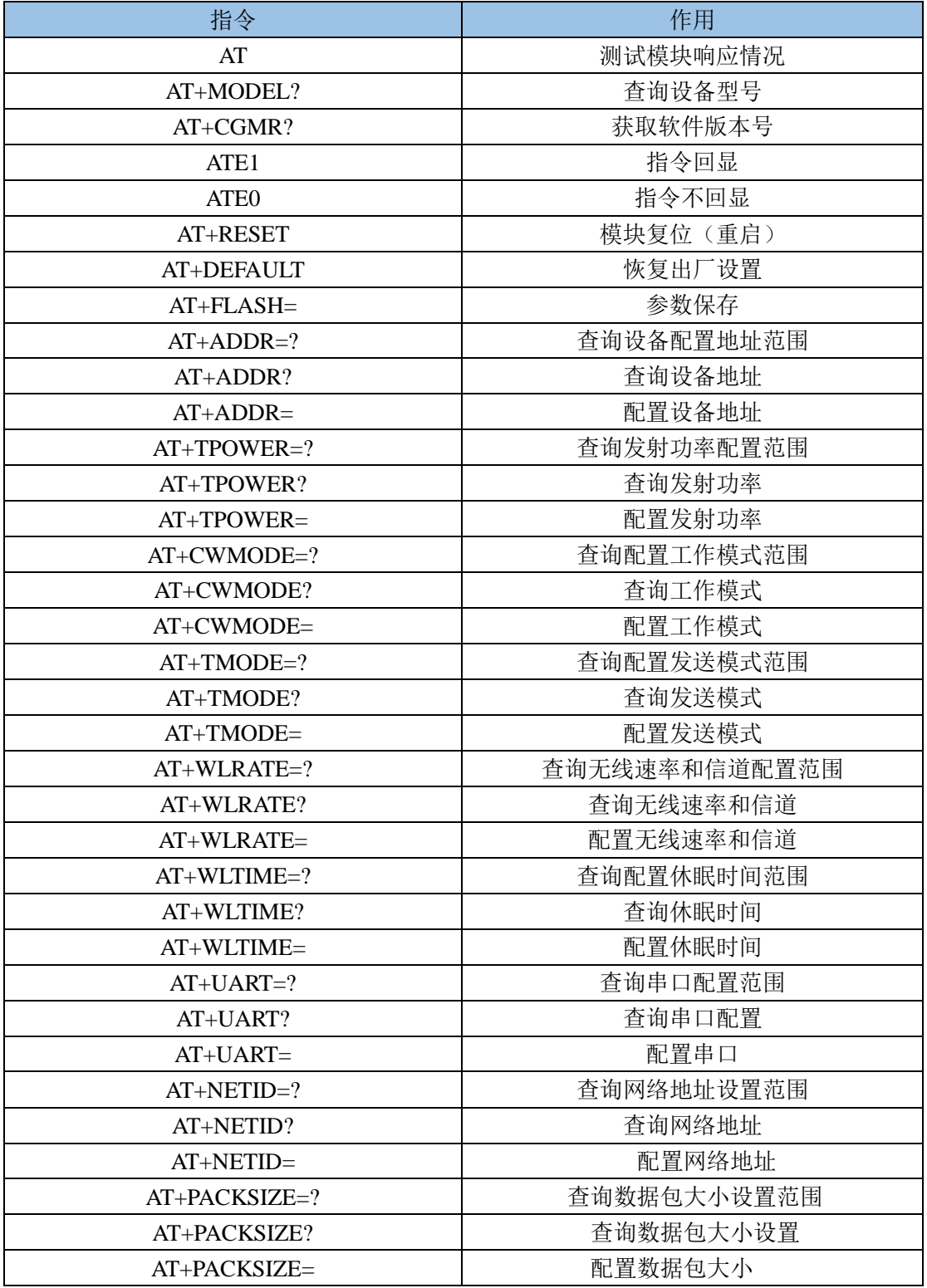

用户手册 www.alientek.com

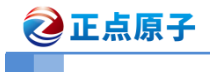

远距离无线串口模块

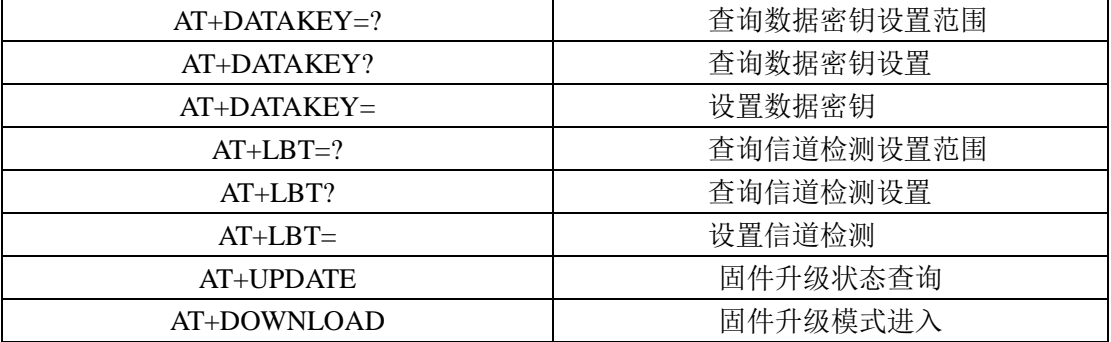

#### 表 2.3.1.1 AT 指令集

模块工作参数配置范围,如表 2.3.1.2 所示:

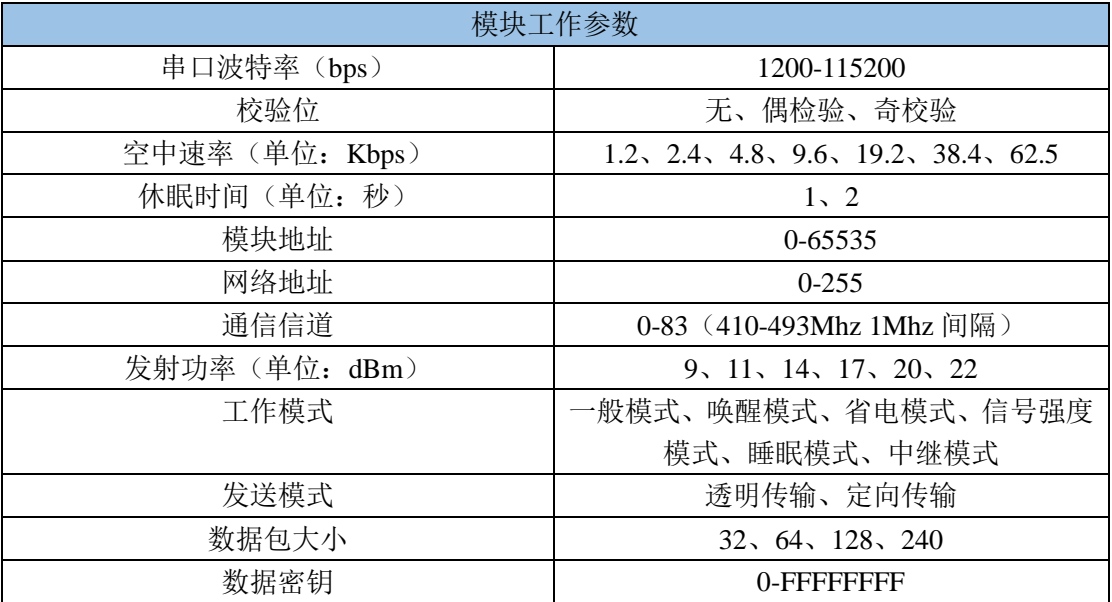

#### 表 2.3.1.2 模块工作参数

模块出厂默认参数,如表 2.3.1.3 所示:

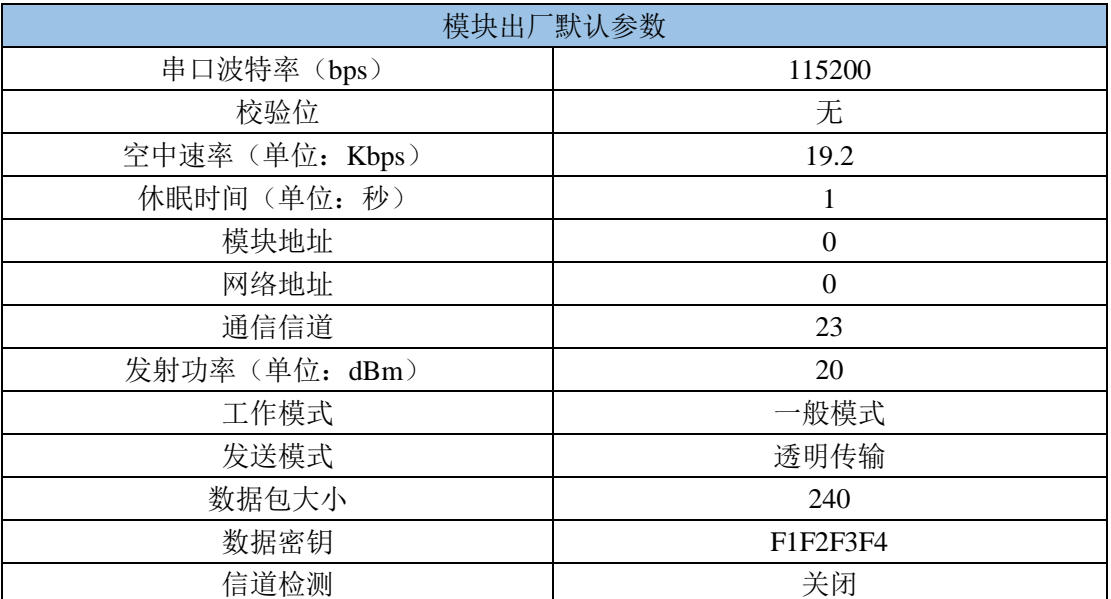

### 表 2.3.1.3 模块出厂默认参数

参数作用说明,如下表 2.3.1.4 所示:

用户手册 www.alientek.com

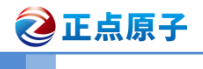

远距离无线串口模块

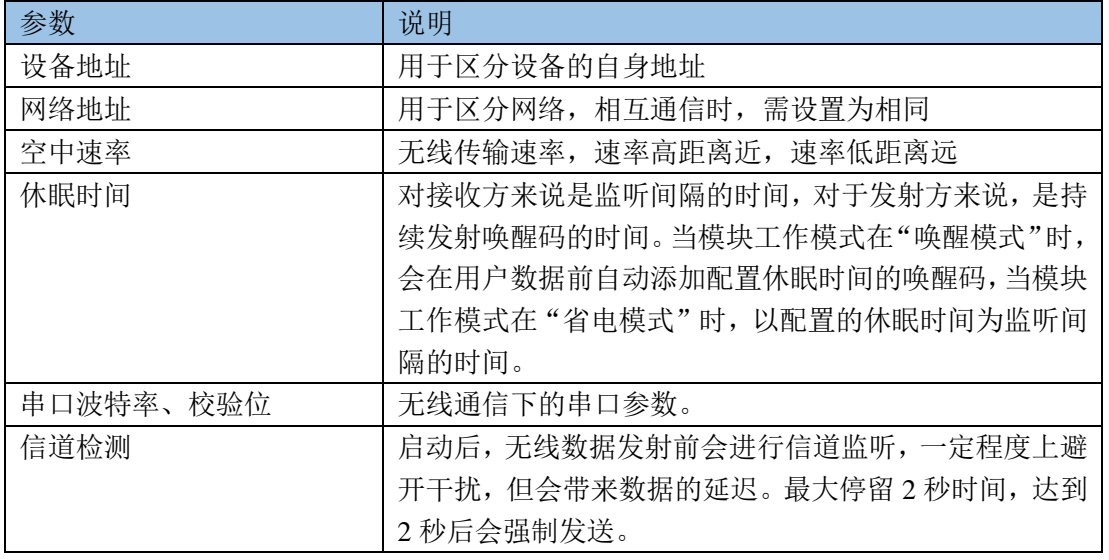

表 2.3.1.4 参数作用说明

通过我们提供 LORA 配置软件,发送 AT 指令即可以对模块参数进行配置, ATK-MWCC68 配置软件如图 2.3.1.5 所示:

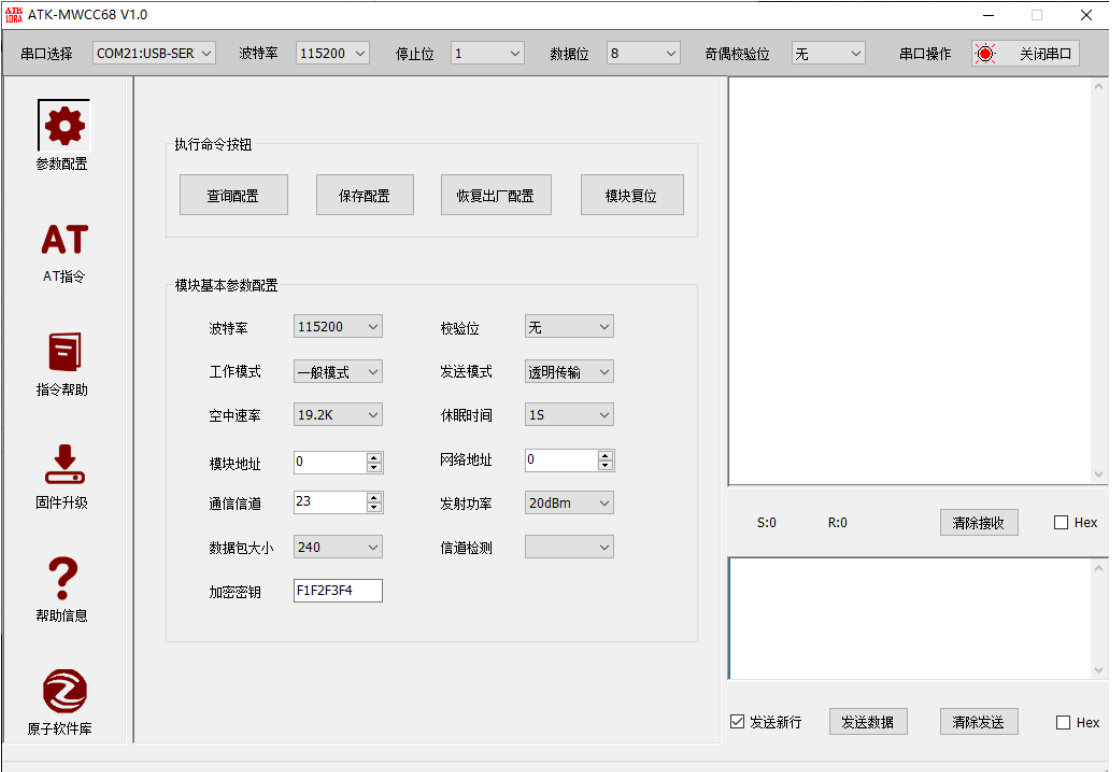

#### 图 2.3.1.5 LORA 配置软件

AT 指令的使用介绍和配置软件的使用说明,请看"**ATK-MWCC68S** 模块 **AT** 指令集说 明**\_V1.0.pdf**"和"**ATK-MWCC68D(S)**模块配置软件操作说明**\_V1.0.pdf**"。

注意: 当退出配置功能(MD0=0), 模块会重新配置参数。

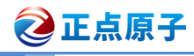

### <span id="page-9-0"></span>**2.3.2** 快速了解

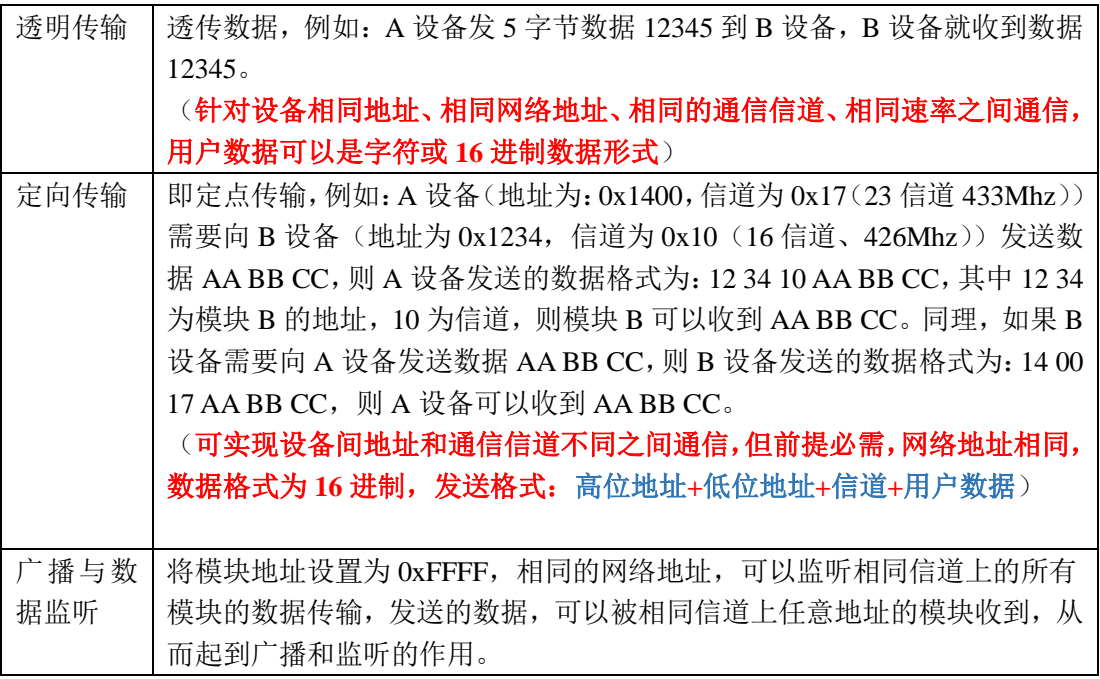

### <span id="page-9-1"></span>**2.3.3** 通信功能

上电后,当 **MD0** 为低电平(**MD0=0**)时,模块工作在通信功能,根据用户参数的配置, 进入不同的工作模式:

#### 一般模式(模式 **0**)

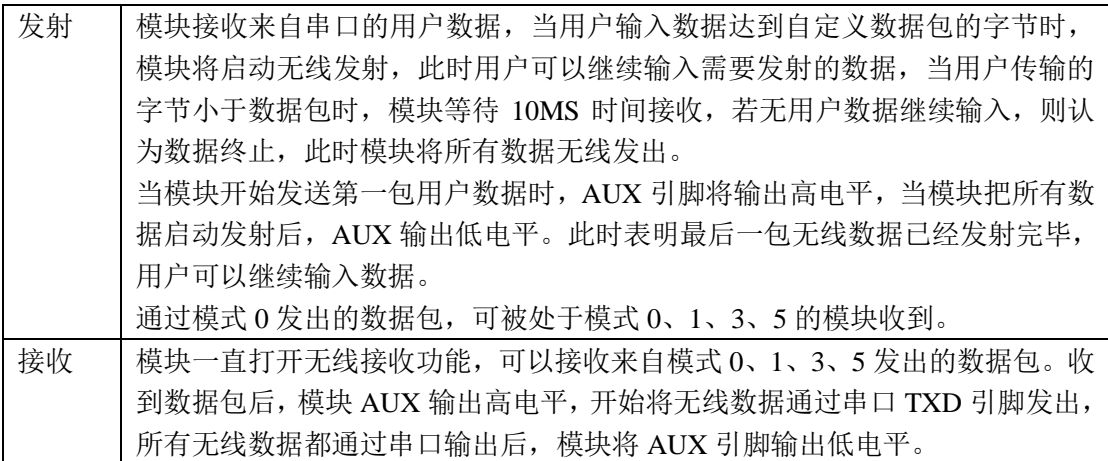

#### 唤醒模式(模式 **1**)

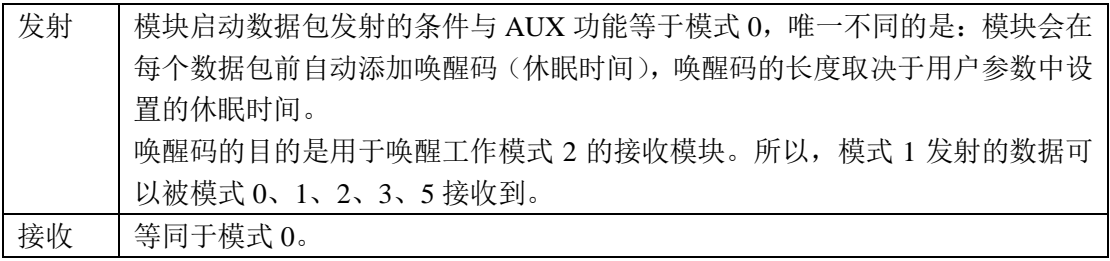

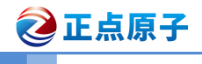

远距离无线串口模块

#### 省电模式(模式 **2**)

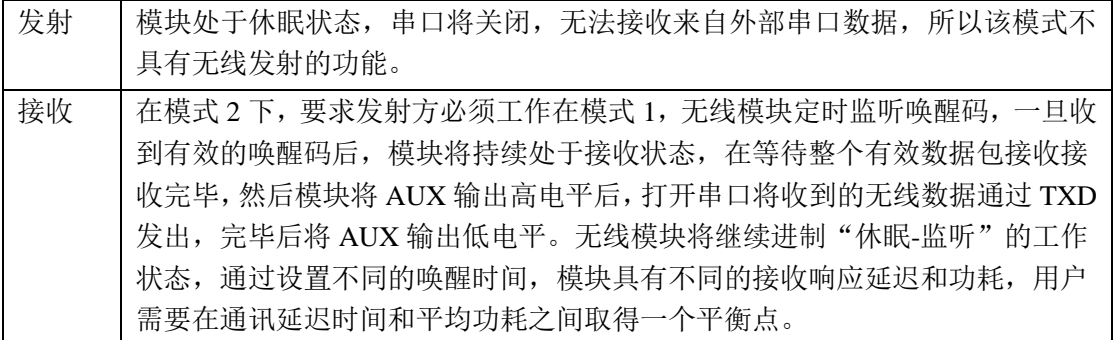

#### 信号强度模式(模式 **3**)

本功能可查看通讯双方的信号强度,评估双方的通信质量提供参考

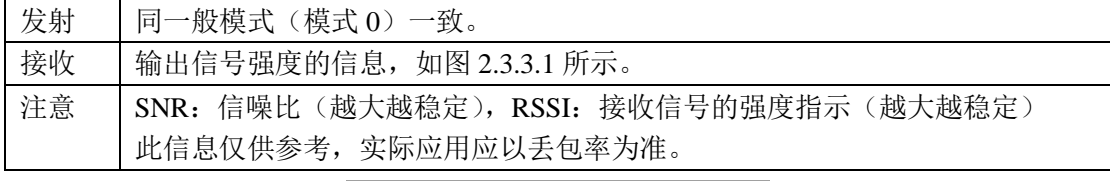

**SNR: 8 RSSI: -36** SNR: 10 RSSI: -36 SNR: 9 RSSI: -36 SNR: 9 RSSI: -36 SNR: 9 RSSI: -36 SNR: 10 RSSI: - 36 SNR: 9 RSSI: -36 SNR: 9 RSSI: -36 SNR: 8 RSSI: -27

图 2.3.3.1 信号强度

#### 睡眠模式(模式 **4**)

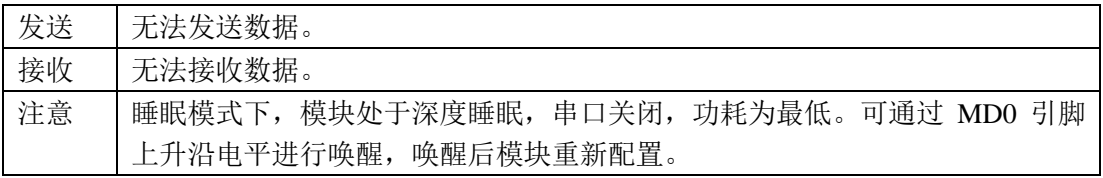

#### 中继模式(模式 **5**)

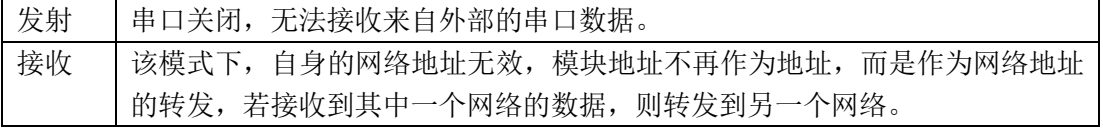

#### 具体的中继模式说明,请看 **2.4.2** 小节

#### **AUX** 详解:

功能 1: 串口数据输出指示(用于唤醒休眠的外部 MCU)

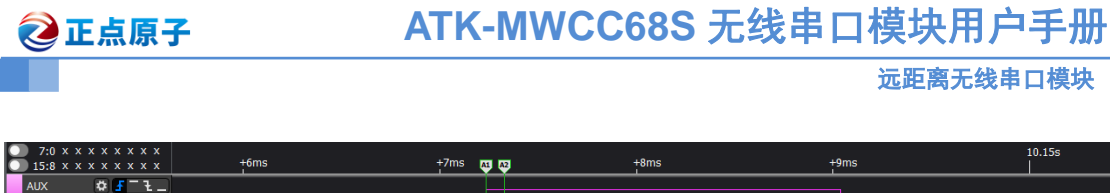

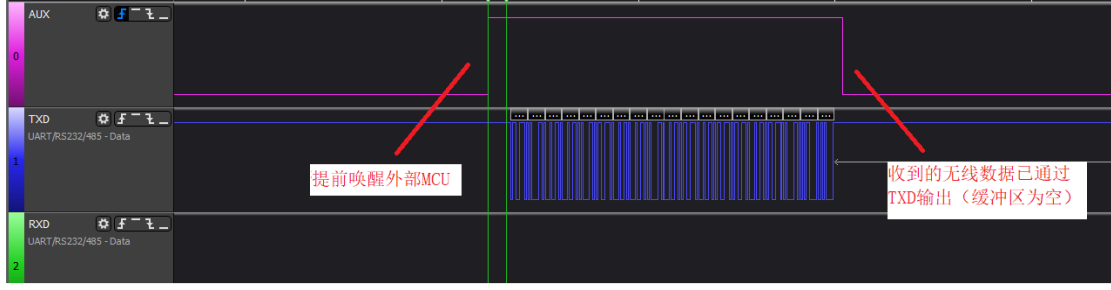

提前唤醒外部 MCU 的时间约 100us。

功能 2: 无线发射指示

缓冲区空:内部 1024 字节缓冲区的数据,都被写入到无线芯片(自动分包),当 AUX=0 时用户连续发起小于 1024 字节数据,不会溢出。

当 AUX=1 时缓冲区不为空,内部 1024 字节缓存区的数据,尚未全部写入到无线芯片 并开启发射,此时模块有可能在等待用户数据结束超时,或正在进行无线分包发射。注意: AUX=0 代表模块全部串口数据通过无线发射完毕。

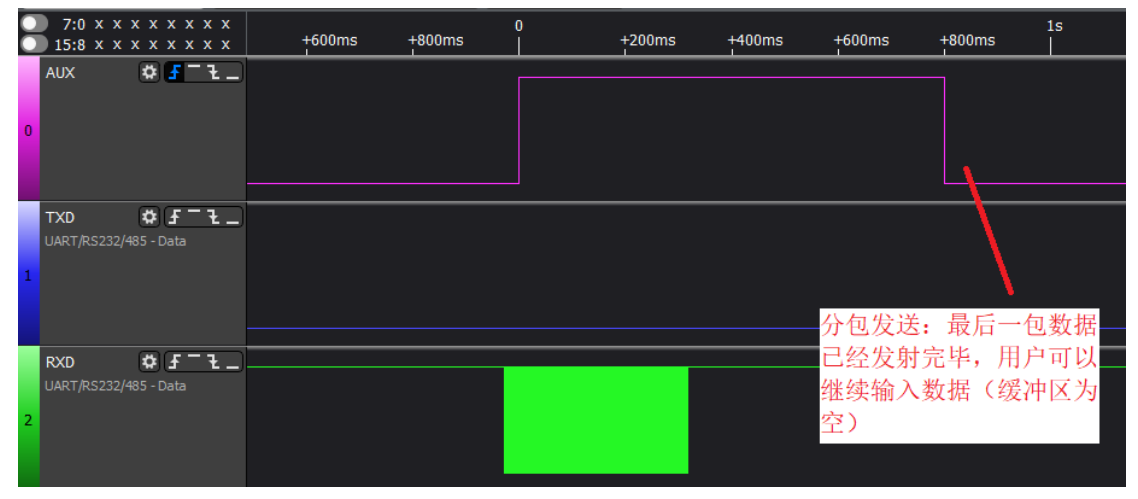

功能 3:模块正在配置过程中(在模块复位和退出配置功能的时候)

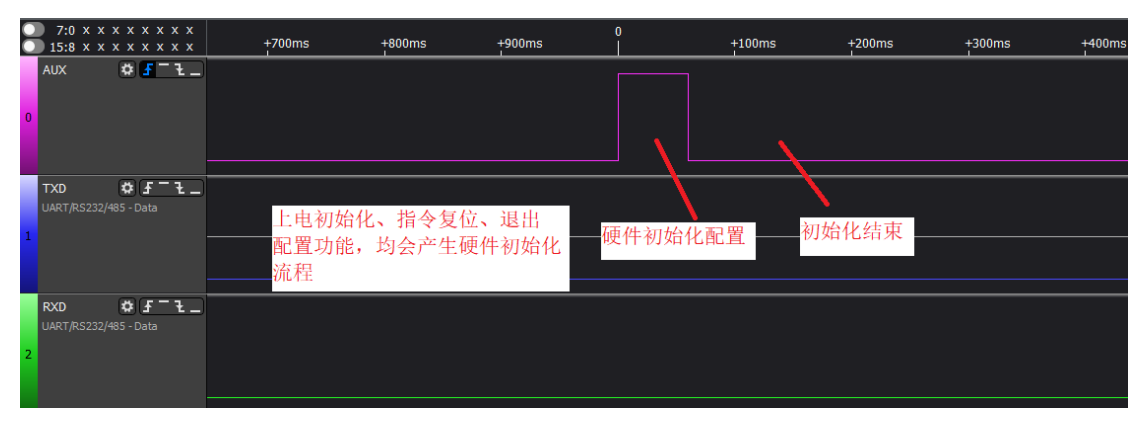

#### 注意事项:

(1) 上述功能 1 和功能 2, 输出高电平优先, 即: 满足任何一个输出高电平条件, AUX 就 输出高电平;当所有高电平条件均不满足时,AUX 就输出低电平。

(2)用户从配置功能退出返回通信功能或在复位过程中,模块会重新设置用户参数,期间 AUX 输出高电平。

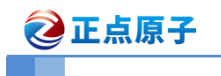

#### <span id="page-12-0"></span>**2.3.4** 固件升级功能

模块支持固件更新的功能,具体固件升级功能介绍请看"ATK-MWCC68D(S)模块固件 升级操作说明\_V1.0.pdf"。

## <span id="page-12-1"></span>2.4 通信功能图解

在 2.3.3 通信功能下对工作模式有一定的了解,下面以例子展示:

#### <span id="page-12-2"></span>**2.4.1** 透明传输

#### 1)点对点

1,地址相同(设备地址、网络地址)、信道相同、无线速率(非串口波特率)相同的两个模 块,一个模块发送,另外一个模块接收(必须是:一个发,一个收)。

- 2,每个模块都可以做发送/接收。
- 3,数据完全透明,所发即所得。

发送模块(1 个):数据 接收模块(1个): 数据

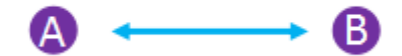

图 2.4.1.1 透明传输(点对点)

例如:

设备 A、B 地址为 0X1234, 网络地址为 0x00, 信道为 0x12, 空中速率相同。

设备 A 发送: AA BB CC DD 设备 B 接收: AA BB CC DD

#### 2)点对多

1,地址相同(设备地址、网络地址)、信道相同、空中速率相同的模块,任意一个模块发送, 其他模块都可以接收到。

2,每个模块都可以做发送/接收.

3,数据完全透明,所发即所得。

发送模块(1 个):数据 接收模块(N 个):数据

点对点: 两个模块地址(设备地址、网络地址)、信道、无线速率相同 点对多:多个模块地址(设备地址、网络地址)、信道、无线速率相同

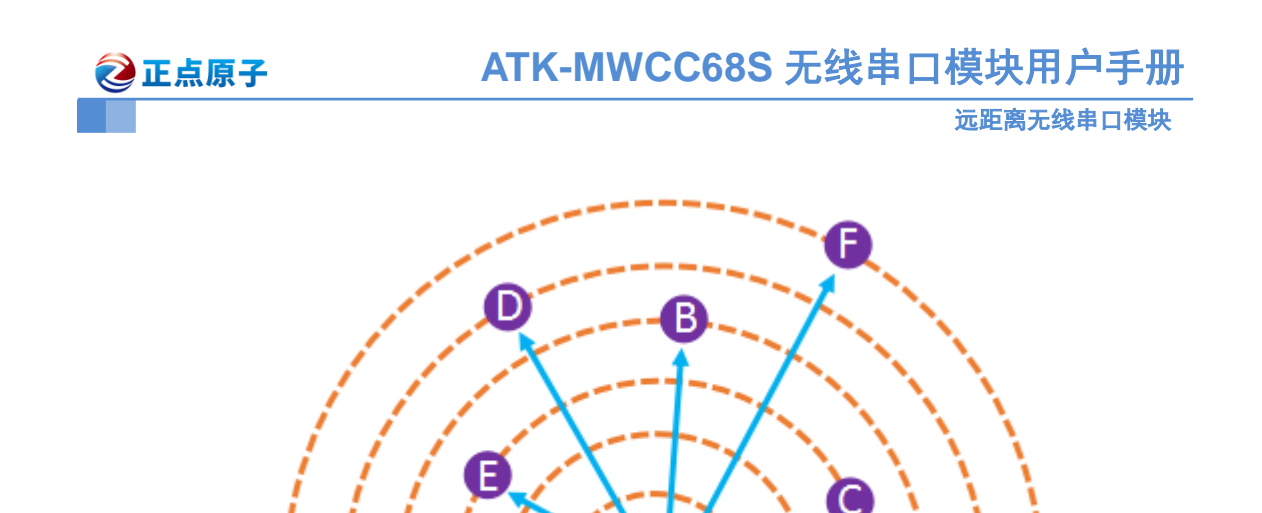

图 2.4.1.2 透明传输(点对多)

例如:

设备 A~F 地址为 0x1234, 网络地址为 0x00, 信道为 0x12, 空中速率相同。

设备 A 发送: AA BB CC DD 设备 B~F 接收: AA BB CC DD

#### 3)广播监听

1,模块地址为 0XFFFF,则该模块处于广播监听模式,发送的数据可以被相同速率和信道 的其他所有模块接收到(广播);同时,可以监听相同速率和信道上所有模块的数据传输(监 听)。

2,广播监听无需地址相同。

3,网络地址需相同。

发送模块(1 个):数据 接收模块(N 个):数据

点对多:多个模块地址、信道、速率相同 广播监听: 多个模块信道、速率相同, 网络地址相同, 设备地址可以不同

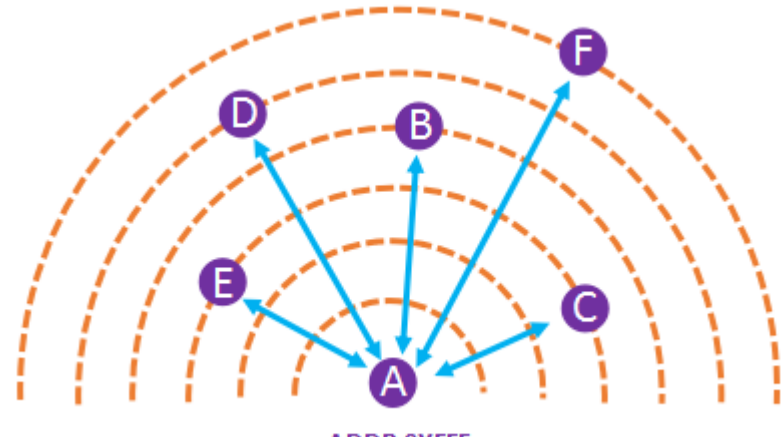

ADDR:0XFFF

◎正点原子

图 2.4.1.3 透明传输(广播监听)

例如:

设备 A 地址为 0XFFFF, 设备 B~F 地址不全部一样, 设备 B 与 C 地址为 0X1234, 设备 D、 E、F 地址为 0X5678。设备 A~F 网络地址、空中速率相同。

#### 广播:

设备 A 广播:AA BB CC DD 设备 B~F 接收: AA BB CC DD

#### 监听:

设备 B 向 C 发送: AA BB CC DD 设备 A 监听: AA BB CC DD 设备 D 向 E、F 发送: 11 22 33 44 设备 A 监听: 11 22 33 44

#### <span id="page-14-0"></span>**2.4.2** 定向传输

#### 1)点对点

1,模块发送时可修改地址和信道,用户可以指定数据发送到任意地址和信道。

2,可以实现组网和中继功能。

发送模块(1个): 地址+信道+数据 接收模块(1 个):数据

点对点(透传):模块地址、信道、速率相同 点对点(定向): 模块地址可变、信道可变,速率相同

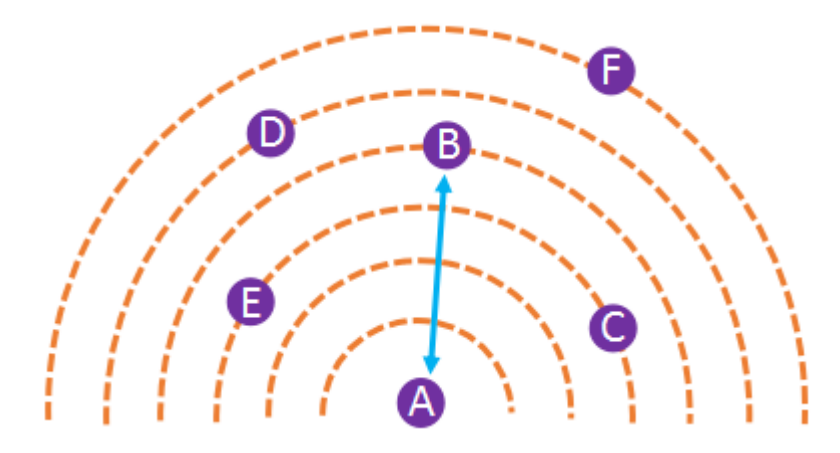

图 2.4.2.1 定向传输(点对点)

例如:

设备 A 地址 0X1234,信道 0X17; 设备 B 地址 0xABCD,信道 0X01; 设备 C 地址 0X1256,信道 0x13。

2正点原子

设备 A 发送:**AB CD 01** AA BB CC DD 设备 B 接收: AA BB CC DD 设备 C 接收: 无

设备 A 发送:**12 56 13** AA BB CC DD 设备 B 接收: 无 设备 C 接收: AA BB CC DD

#### 2)广播监听

1, 模块地址为 OXFFFF, 则该模块处于广播监听模式, 发送的数据可以被具有相同速率和 信道的其他所有模块接收到(广播);同时,可以监听相同速率和信道上所有模块的数据传 输(监听);

2,广播监听无需地址相同。

3, 信道地址可设置。当地址为 0XFFFF 时, 为广播模式; 为其他时, 为定向传输模式。

发送模块(1 个):**0XFFFF**+信道+数据 接收模块(N 个):数据 发送模块(1 个):地址**(**非 **0XFFFF)**+信道+数据 接收模块(1个): 数据

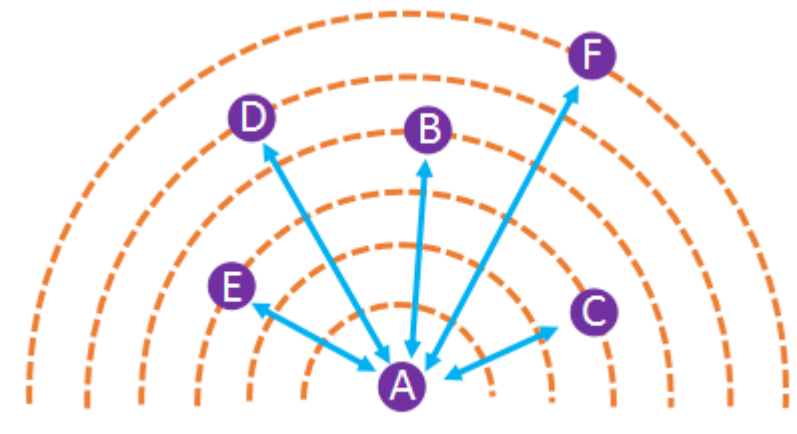

**ADDR:0XFFF** 

图 2.4.2.2 定向通信 广播监听

例如:

设备 A 地址 0XFFFF 信道 0X12; 设备 B、C 地址 0X1234,信道 0X13; 设备 D 地址 0XAB00,信道 0X01; 设备 E 地址 0XAB01,信道 0X12; 设备 F 地址 0XAB02,信道 0X12;

设备 A 广播:**FF FF 13** AA BB CC DD 设备 B、C 接收: AA BB CC DD

◎正点原子

设备 A 发送:**AB 00 01** 11 22 33 44 只有设备 D 接收:11 22 33 44

设备 E 发送:**AB 02 12** 66 77 88 99 设备 F 接收: 66 77 88 99 设备 A 监听: 66 77 88 99

#### <span id="page-16-0"></span>**2.4.2** 中继传输

中继模式,能将两个网络之间进行数据的双向转发。 模块的网络地址会失效,其设备地址作为两个网络之间的转发配对 模块必须速率和信道一致 注:网络地址(NETID)、设备地址(ADDR)

例如:

"设备 1" NETID 为 0x01, ADDR 为 0x0001 "设备 2"NETID 为 0x05,ADDR 为 0x0001 "设备 3" NETID 为 0x07, ADDR 为 0x0001 "设备 4" NETID 为 0x07, ADDR 为 0x0005

① 一级中继:

中继 1: ADDR 为 0x0105 NETID 转发:01,05

设备 1 (01) 发送的数据可以被中继转发到设备 2 (05) 设备 2 (05) 发送的数据可以被中继转发到设备 1 (01)

② 二级中继:

中继 2: ADDR 为 0x0507 NETID 转发:05,07

中继 2 将设备 1 的数据继续转发到 NETID 为 07 的设备 设备 3 NETID 为 07、 ADDR 为 0x0001 地址相同, 收到设备 1 的数据 设备 4 NETID 为 07、ADDR 为 0x0005 地址不相同, 数据没收到

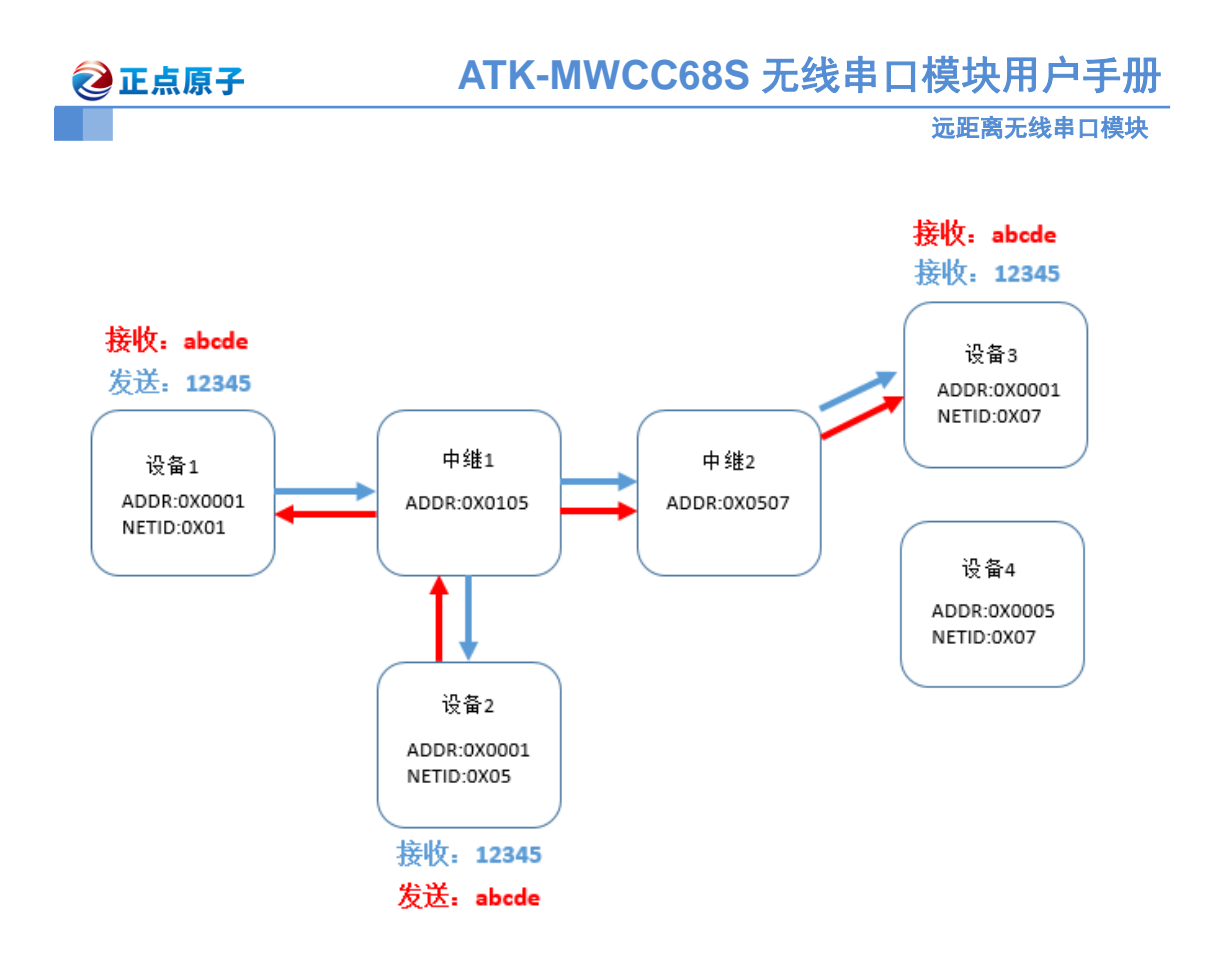

注意:

1、切勿同时存在两个地址相同的中继,会出现发送端设备发送数据,经两个中继循环的一 直转发数据。

## <span id="page-17-0"></span>2.5 数据流控制

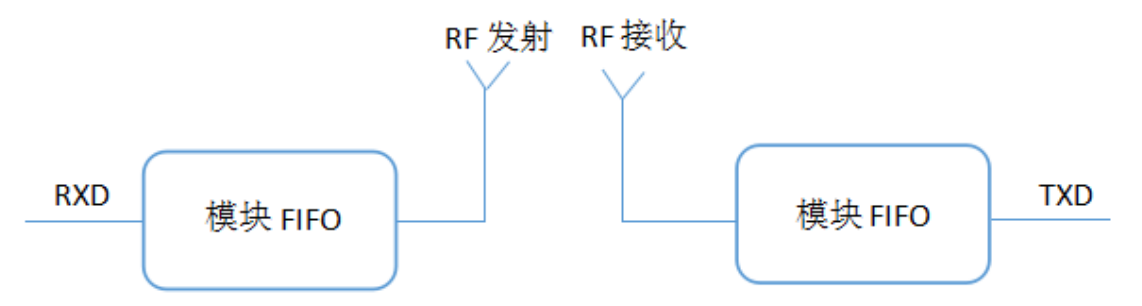

如图所示,模块内部是存在 FIFO 的,发送通过获取 FIFO 里的用户数据 RF 发射出去, 接收则将数据存到模块 FIFO,再发送回给用户。这时如果用户设备通过串口到模块的数据 量太大,超过模块 1024 字节 FIFO 很多时,会存在溢出现象, 数据出现丢包, 此时建议模 块发送方降低串口速率并且提高空中无线速率(串口速率 < 空中无线速率), 从而提高缓 存区的数据流转效率,减少数据溢出的可能。而模块接收方则应提高串口速率(串口速率 > 空中无线速率),提高输出数据的流转效率。模块在数据包过大的情况下,不同的串口波特 率和空中无线速率配置下,会有不同的数据吞吐量,具体数值以用户实测为准。(注意:发 射和接收模块需工作在"一般模式"下。)

<span id="page-18-0"></span>2.6 参考设计

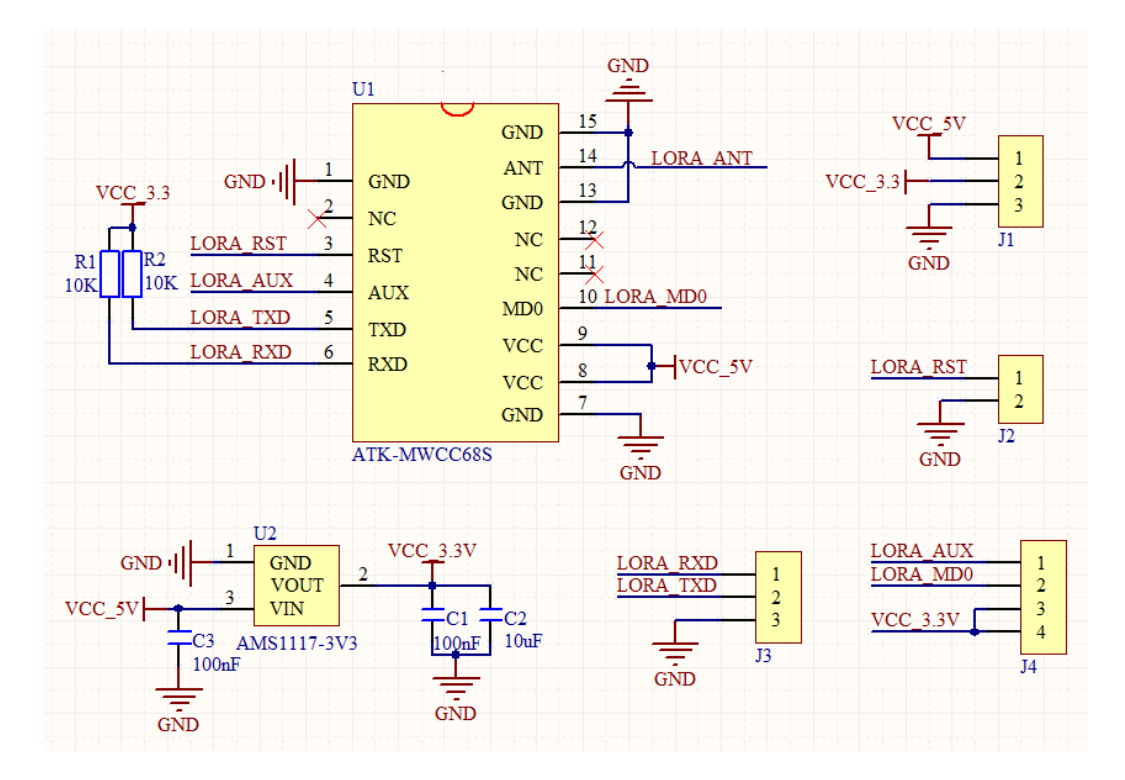

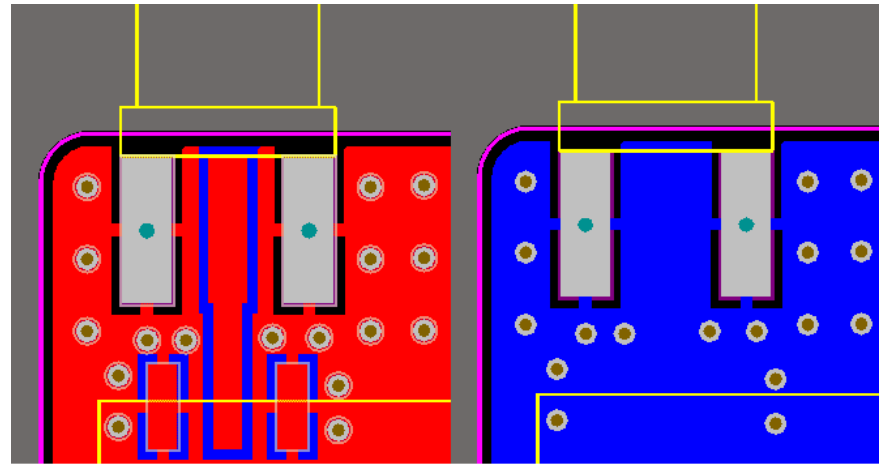

注意:

- 1、通信引脚为 3.3V 信号电平, 切勿直接接 5V, 以免烧坏。
- 2、建议串口 TXD 和 RXD 引脚预留 10K 的上拉电阻。
- 3、RST 复位引脚不用,悬空即可。
- 4、模块建议放置在 PCB 边缘,尽量缩短到电线距离,减少对信号的衰减,射频线路保 50Ω 阻抗匹配,避免因阻抗不连续导致信号衰减。
- 5、射频线远离电源,时钟信号等可能会产生干扰的信号源,射频信号下面层必须时完整的 地平面,形成微带结构,如上图所示
- 6、天线不可安装金属壳体内部,会导致传输距离极大削弱。
- 7、模块底层有测试点,建议产品不在这区域覆铜。
- 8、模块的 SMT 封装在资料包中

# <span id="page-19-0"></span>2.7 模块常见问题分析

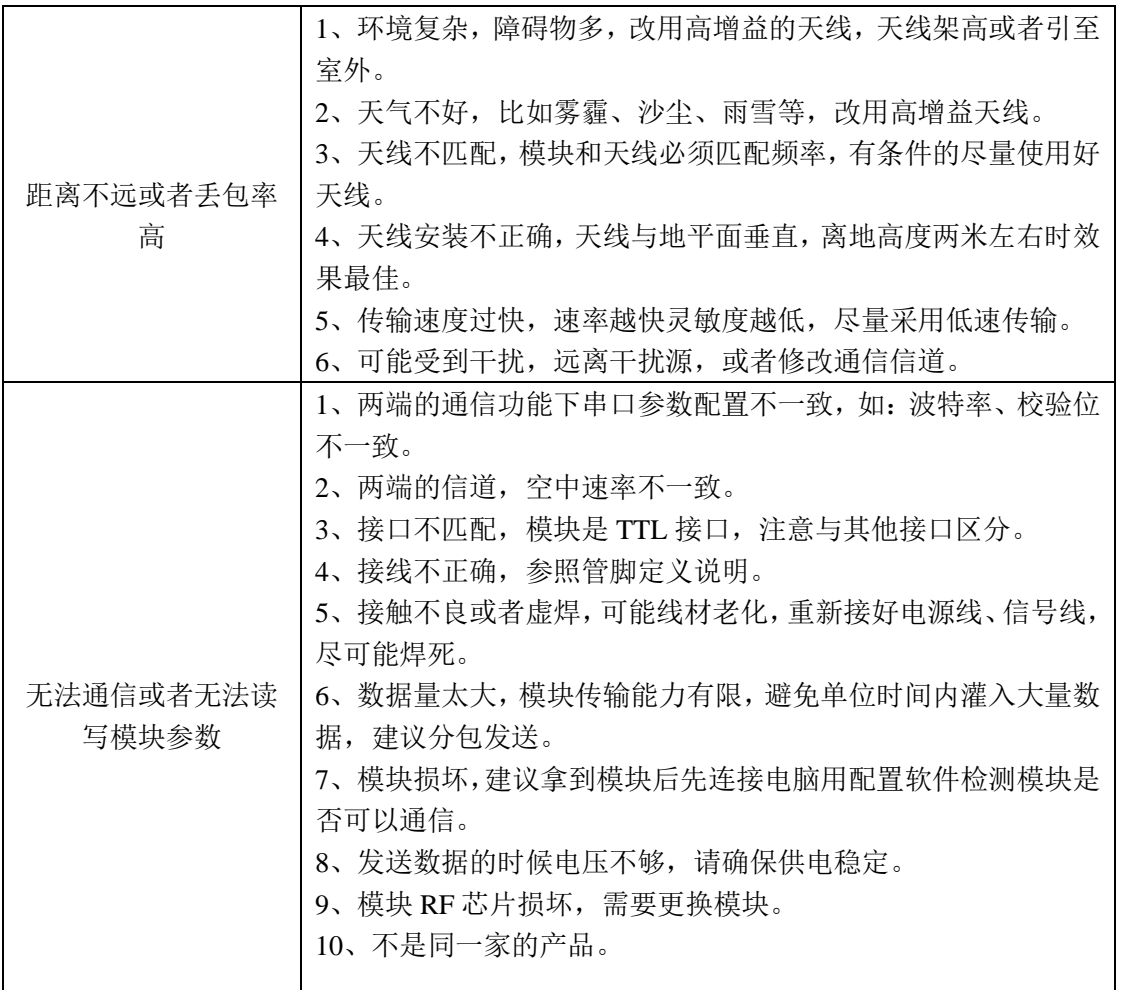

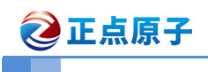

<span id="page-20-0"></span>3.结构尺寸

ATK-MWCC68S 无线串口模块尺寸结构如图 3.1 所示:

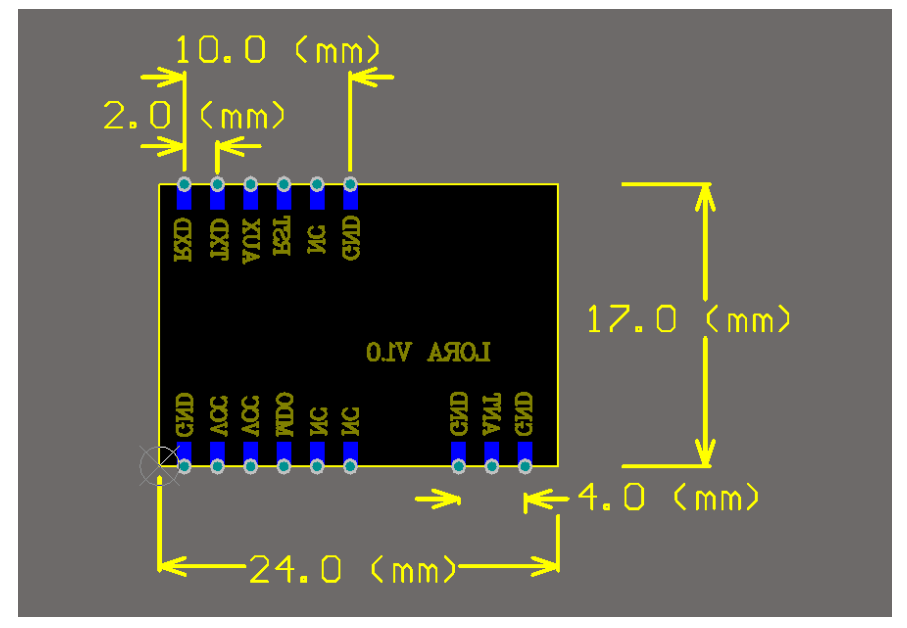

图 3.1 ATK-MWCC68S 无线串口模块尺寸结构图

# <span id="page-20-1"></span>4.其他

#### **1**、 购买地址:

```
http://shop62103354.taobao.com
  http://shop62057469.taobao.com
2、 资料下载
  模块资料下载地址:http://www.openedv.com/thread-269234-1-1.html
3、 技术支持
  公司网址:www.alientek.com
  www.openedv.com
```
联系电话: 020-38271790

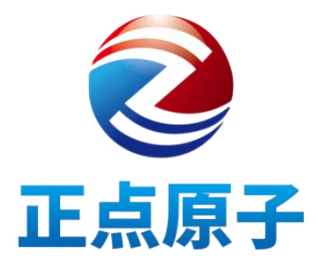